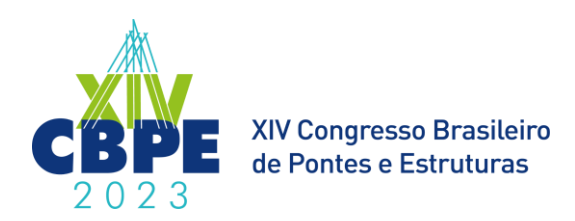

# **Integração Dynamo e Revit para o Auxílio da Implementação de Projetos de Pontes em BIM**

#### Vinícius Moraes Spricigo<sup>1</sup>, Bruno Atolini de Fabio<sup>2</sup>, Iberê Martins da Silva<sup>3</sup>

<sup>1</sup> Engecorps Engenharia SA / Departamento de Estruturas / vinicius.moraes@engecorps.com.br <sup>2</sup>Engecorps Engenharia SA / Departamento de Estruturas / bruno.atolini@engecorps.com.br <sup>3</sup>Engecorps Engenharia SA / Departamento de Estruturas / ibere.silva@engecorps.com.br

#### **Resumo**

A integração do Autodesk Revit com o Dynamo é uma interessante combinação para a implementação do "Building Information Modeling" (BIM) em projetos de infraestrutura, especialmente de pontes. O uso simultâneo e integrado deles permite criar modelos BIM automatizados e eficientes, já que, em geral, os formatos geométricos dessas estruturas são mais complexos e há uma grande quantidade de informações técnicas a serem gerenciadas.

Um bom exemplo da aplicação do Dynamo em um projeto de pontes é na tarefa de quantificar por metro quadrado as fôrmas necessárias para os elementos de concreto armado. Sem a ajuda dessas ferramentas é necessário realizar essa contagem de uma maneira manual. Com a integração, é possível realizar a mesma tarefa a partir da seleção das faces desejadas da estrutura modelada no Revit e a rotina criada no Dynamo gera a geometria tridimensional completa da fôrma, com informações técnicas deste elemento, como, área e material.

Para evidenciar a utilidade dessa integração, apresenta-se um estudo de caso com obras de arte especiais de um trecho projetado de uma rodovia do Estado de São Paulo/Brasil, onde diversas aplicações foram criadas para otimizar o desenvolvimento dos projetos em BIM. Além da rotina de quantificação de fôrmas, outras foram criadas, como, por exemplo, para extrair coordenadas e dimensões das fundações e para modelar os cabos de protensão das longarinas.

Em resumo, a integração do Dynamo e do Revit é uma combinação valiosa para a implementação do BIM em projetos de infraestrutura. A automação de tarefas repetitivas, capacidade de gerar geometrias complexas e a forma eficiente de gerenciar informações dentro do projeto, ajudam a garantir que os projetos sejam mais otimizados e precisos, tornando os projetos em BIM mais eficazes.

#### **Palavras-chave**

Dynamo; Revit; BIM; infraestrutura; pontes; programação.

### **Introdução**

O "*Building Information Modeling*" (BIM) pode ser definido como uma tecnologia ou metodologia utilizada na indústria da construção civil para gerenciar e compartilhar informações sobre um projeto, oferecendo suporte nas fases da construção e operação, com uma análise mais detalhada de todo o sistema (EASTMAN et al., 2018, p.18-25). A implementação dessa metodologia na elaboração de projetos de infraestrutura visa reduzir o número de erros e retrabalhos, aumentando a eficiência e produtividade da equipe. Além disso, o BIM possibilita uma melhor visualização do projeto, ajudando a prever problemas, melhorando a qualidade da tomada de decisões para uma gestão de custos e prazos mais eficiente. Como a ideia do BIM é ser uma plataforma em que se carreguem todas as informações para a gestão do projeto, da obra e de toda a vida útil da construção, essa proposta pode ser exemplificada por diversas dimensões BIM (GOVERNO DO ESTADO DO PARANÁ, 2018), cada uma representando um nível de detalhamento e informação sobre o projeto.

Para o presente artigo serão abordadas 3 dimensões do BIM. A dimensão 3D, se refere à modelagem tridimensional do projeto e posicionamento espacial da estrutura. A dimensão 4D adiciona informações sobre cronograma, sequência construtiva da estrutura e tempo de construção de cada elemento, visando aproximar o BIM aos canteiros de obra. E, por fim, a dimensão 5D é a etapa que acrescenta o custo da obra, ou seja, os dados de quantidades de material da obra e custo de cada elemento do projeto serão adicionados ao modelo para que, caso haja alguma mudança, a atualização do orçamento se torne mais prática e eficiente.

Em 2020, o Governo Federal do Brasil assinou o decreto 10.306 (BRASIL, 2020), que exige o uso do BIM a partir de 2021 em projetos públicos, em 2024 adiciona-se as obras públicas e por fim em 2028 acrescenta-se o pós-obras. Essa ação faz parte da estratégia nacional de disseminação do BIM no Brasil – definida anteriormente no decreto 9.983 de 2019 (BRASIL, 2019) –, que tem a finalidade de incentivar e promover um ambiente adequado ao investimento da tecnologia, garantindo um maior controle dos gastos públicos e um melhor planejamento dos prazos para as obras públicas.

No entanto, a implementação do BIM pode ser desafiadora devido à necessidade de capacitação técnica dos profissionais da construção civil e mudanças na cultura organizacional. Para mitigar essas dificuldades, a integração do Autodesk Revit com o Dynamo pode ser extremamente útil. O Revit é um dos *softwares* de modelagem em BIM disponíveis no mercado, enquanto o Dynamo é uma ferramenta de programação visual que permite a automação de tarefas no Revit. Combinar essas ferramentas permite a criação de fluxos de trabalho automatizados, reduzindo o tempo e o esforço necessários para realizar tarefas repetitivas e complexas. Neste artigo, será explorado como a integração do Dynamo e do Revit pode ajudar na implementação do BIM para obras de infraestrutura, especialmente na criação de elementos geometricamente desafiadores e na adição das dimensões 4D e 5D. Além disso, exemplos práticos de programação no Dynamo serão apresentados para reforçar as vantagens do BIM aplicado em projeto de pontes.

### **Implementação do BIM em obras de infraestrutura**

A aplicação da metodologia BIM em projetos de infraestrutura tem evoluído devido ao crescimento econômico, tecnológico e da exigência por parte dos engenheiros, projetistas, construtoras e empreiteiras, de modo que algumas instituições públicas e privadas já possuem especificações ou guias técnicos para o desenvolvimento de projetos em BIM nos diferentes ramos do setor de infraestrutura, como o DNIT (2021), o Metrô-SP (2013) e a Sabesp (2022).

No caso específico dos projetos e obras de pontes, tal evolução é de forma relativamente lenta, pois de forma geral executa-se muito menos pontes do que edifícios e a quantidade de projetistas especializados nessa tipologia de obra também é menor. Como a maioria dos projetos de pontes possuem uma quantidade menor de disciplinas envolvidas no projeto em relação ao projeto de prédios, essa interdisciplinaridade é menos exigida, retardando a utilização do BIM. A comparação

do projeto de pontes com os de edifícios também revela as diferenças evidentes quanto ao nível da geometria (inclinações, curvas, desníveis etc.), bem como na própria estrutura (vigas, tabuleiro, pilares, encontros etc.), resultam em uma modelagem em três dimensões mais complexa. Além de que, uma das principais partes das pontes, as armaduras passivas e ativas, são as que atualmente apresentam mais complicações para realizar a modelagem completa, principalmente as armaduras ativas, devido a geometria não linear desafiadora para ser modelada de forma precisa. Por isso, os profissionais tendem a superestimar o tempo e custo para o desenvolvimento dos modelos de infraestrutura, porém, investir nas etapas principais é compensado ao longo do processo e eleva a qualidade do nível de planejamento.

Ao longo do processo da implementação do BIM no fluxo de desenvolvimento de projetos de pontes, percebe-se uma dificuldade com a modelagem 3D em alguns *softwares* de elementos de concreto não lineares, como lajes curvas, cabos de protensão, barreiras rígidas curvas, entre outros. Além disso, o posicionamento preciso de elementos também se apresentou como um desafio, por exemplo a região entre a base das longarinas e topo dos aparelhos de apoio, ou a região do topo constante da viga com a face inferior da laje do tabuleiro necessitaram da modelagem de elementos de regularização para não haver inconsistências no projeto.

A carência de uma ambiente profissional mais desenvolvido nos projetos de infraestrutura modelados em 3D também foi um agravante no processo de implementação do BIM, já que por falta da troca de experiências, material didático e prático para consulta, faz-se necessário o desenvolvimento de uma biblioteca interna de elementos comuns a pontes previamente modeladas e parametrizadas para acelerar o desenvolvimento dos modelos e com o intuito de ser incorporados a rotinas de programação para concepção e elaboração de futuros projetos de pontes.

## **Estudo de caso: Duplicação da Rodovia Comandante João Ribeiro de Barros (SP-255)**

O estudo de caso apresentado neste artigo corresponde ao projeto executivo de duplicação da SP-255 – Rodovia Comandante João Ribeiro de Barros, no trecho do km 83+200 ao km 92+820, entre os municípios de Araraquara-SP e Boa Esperança do Sul-SP, sob contratação da concessionaria Arteris ViaPaulista. O projeto inclui a remodelação de 3 pontes, cujas localizações são indicadas na Figura 1, que ilustra a implantação geral do projeto de duplicação.

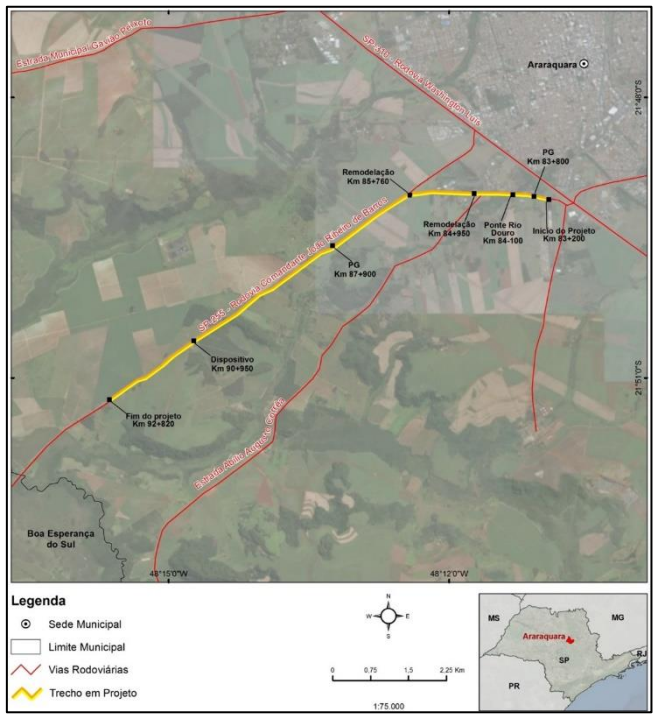

**Figura 1 – Implantação geral do projeto de duplicação da SP-255 (km 83+200 a km 92+820).**

No presente artigo será explorado o projeto do dispositivo ou ponte no km 90+950 que é formado por 3 tabuleiros consecutivos, unidos por lajes elásticas. A seção transversal da obra tem largura de 11,46 m, com passeio em um lado e largura de pista de 9,00 m. A superestrutura é composta por 4 vigas pré-moldadas protendidas de seção tipo "I" com altura de 1,95, com 9,80 ou 35,10 de extensão nos tabuleiros de borda e central, respectivamente. Os encontros são constituídos por travessas apoiadas sobre estacas raiz com Ø41cm, sendo algumas delas inclinadas na relação 1:5. Os apoios centrais contam com travessas de largura variável apoiadas sobre 2 pilares circulares. A fundação de cada pilar é formada por blocos sobre estacas raiz. O método construtivo prevê a execução de pré-lajes apoiadas sobre as vigas e posteriormente solidarizadas a uma capa de concreto moldado "in loco", resultando em lajes dos tabuleiros com espessura mínima de 20cm. Também são executadas transversinas nas extremidades, a fim de impedir a rotação das longarinas e facilitar a troca dos aparelhos de apoio elastoméricos.

Nota-se que a configuração geométrica das peças estruturais são significativamente mais complexas do que as estruturas de edificações comuns, o que confere mais dificuldade à modelagem. Os encontros também contam com cortinas, lajes de aproximação e muros de ala. A Figura 2 ilustra a geometria desse dispositivo em perfil longitudinal e seção transversal.

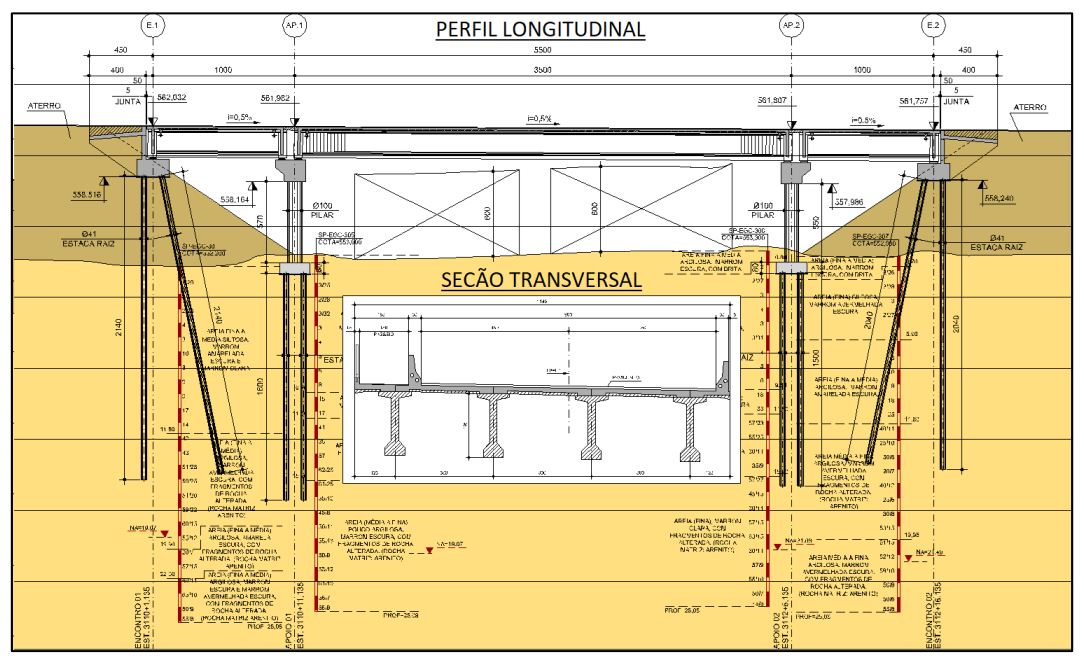

**Figura 2 – Perfil longitudinal e seção transversal do dispositivo no km 90+950.**

O escopo da contratação do projeto em BIM, no contexto exclusivo do projeto de estruturas, previa a modelagem 3D das pontes com um nível de desenvolvimento – conceito convencionado pela sigla LOD, que estabelece os requisitos de representação visual e detalhamento de informações atribuídas aos objetos (BIMFORUM, 2017) – que garantisse a representação geométrica precisa dos elementos (algo equivalente ao projeto de fôrmas segundo o método de projeto tradicional), mas sem a modelagem específica das armaduras. Previa também a atribuição de informações básicas aos elementos, como materiais, volumes, cotas e coordenadas, e a extração de quantitativos em tabelas. A Figura 3 ilustra o aspecto geral do modelo gerado no Autodesk Revit v. 2020 (AUTODESK, 2020).

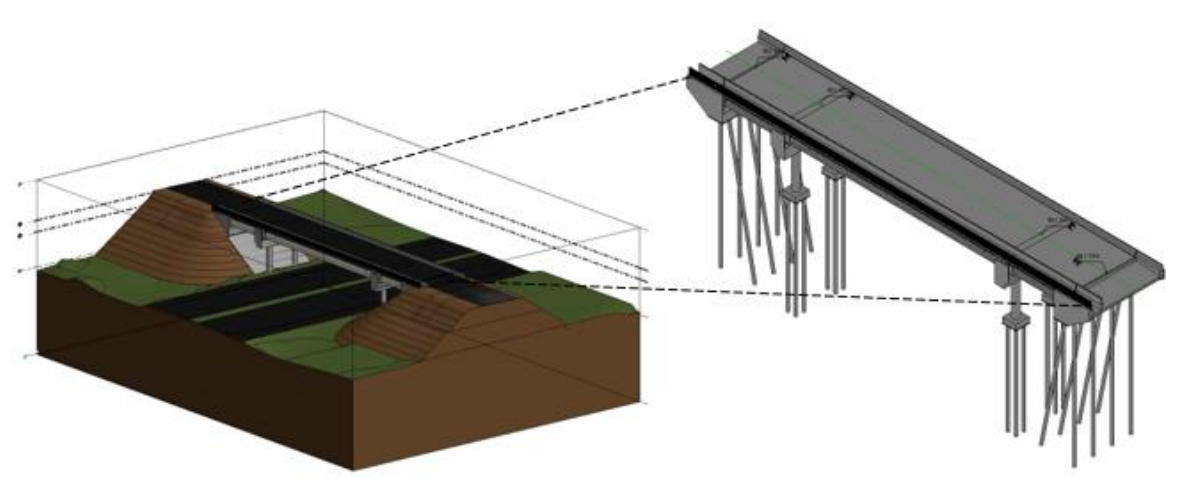

**Figura 3 –Aspecto geral do modelo BIM do dispositivo no km 90+950.**

Foi realizada a modelagem do terreno natural, dos elementos de terraplenagem e das estruturas existentes no Autodesk Revit, o que permite a simulação da sequência de construção da OAE, conforme exemplificado na Figura 4, e a extração de plantas e seções com informações mais completas, o que facilita a elaboração de desenhos técnicos a partir do modelo.

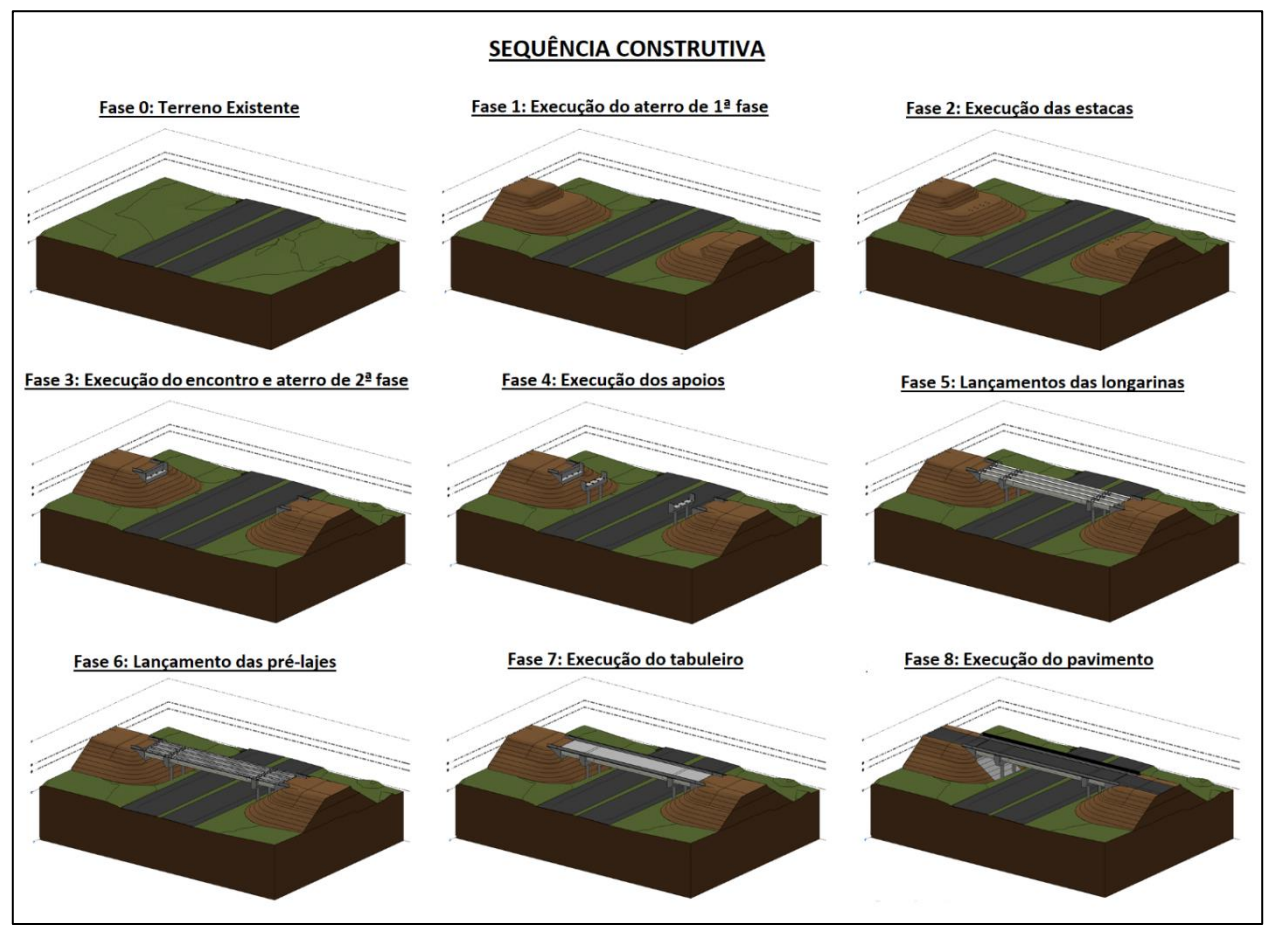

**Figura 4: Simulação da sequência de construção no modelo BIM do dispositivo no km 90+950.**

As modelagens foram realizadas a partir de famílias paramétricas do Autodesk Revit – elementos com geometrias variáveis a partir de parâmetros geométricos específicos (e.g. ângulo de esconsidade da ponte, altura de travessa ou diâmetro de fundação) e campos pré-configurados para preenchimento manual ou automático das propriedades (e.g. material, coordenadas, área de forma ou área de pavimento). Essas famílias não são nativas do *software*, portanto tiveram que ser desenvolvidas especificamente para este propósito, a modelagem de pontes de vigas pré-moldadas.

As seguintes famílias paramétricas foram utilizadas neste projeto: aparelho de apoio; barreira rígida do encontro; barreira rígida do tabuleiro; bloco de fundação; cortina; enchimento; estaca de concreto; junta de dilatação; laje de aproximação; laje do tabuleiro; laje elástica; muro de ala; pavimento; pilar; placa pré-moldada; pré-laje externa; pré-laje interna; regularização; transversina; travessa do apoio; travessa do encontro; viga T pré-moldada; e viga I pré-moldada. A título de exemplo, a Figura 5 ilustra o aspecto geral da família do muro ala do encontro e a sua janela de propriedades configurada. A geometria deste elemento se ajusta com base em parâmetros de mais fácil obtenção, como a esconsidade da ponte, a superelevação da via, o ângulo de abertura do muro e até a existência ou não de passeio em qualquer um dos lados, o que pode ser habilitado através de um simples comando.

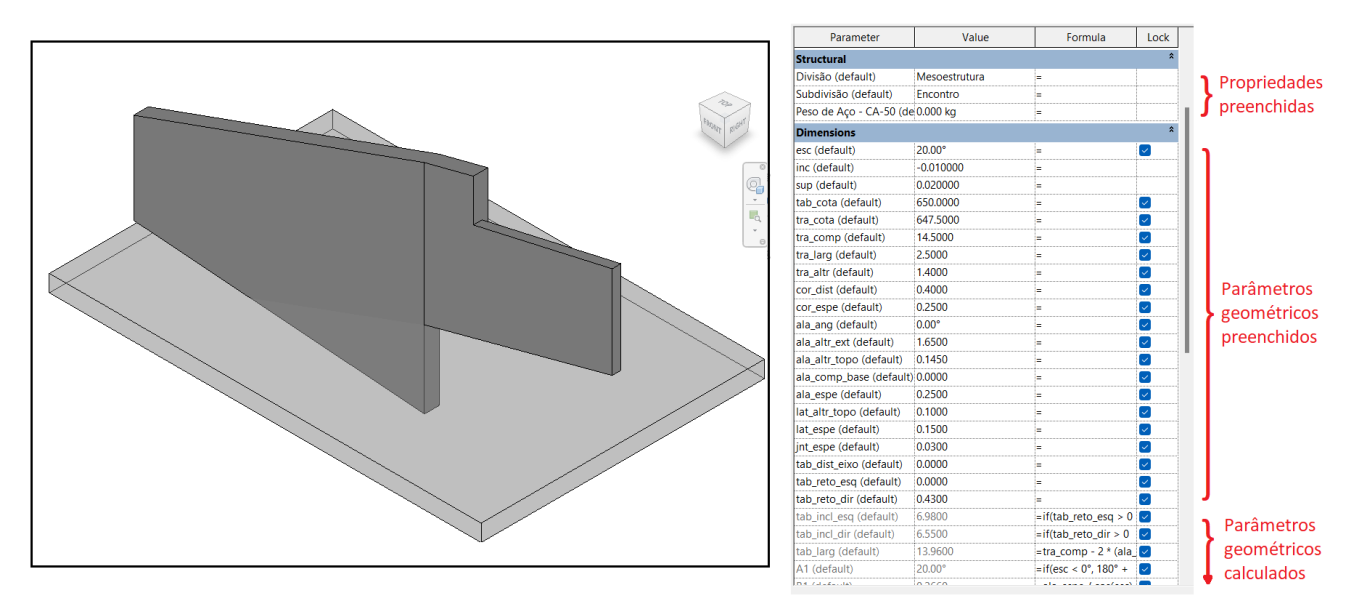

**Figura 5: Família paramétrica do muro de ala no** *software* **Autodesk Revit**

Para parte do processo de modelagem do dispositivo foi necessário uso de rotinas automáticas do Dynamo (AUTODESK, 2021), desenvolvidas especificamente para a modelagem de pontes com essa tipologia. Serão abordadas 4 rotinas distintas utilizadas nesse projeto que tinham que desempenhar as seguintes funções: (1) extração de coordenadas e cotas de estacas e aparelhos de apoio; (2) modelagem de painéis fictícios e cálculo de áreas de fôrmas; (3) recorte das pré-lajes nas lajes e pavimentos; e (4) modelagem de cabos de protensão em vigas.

A rotina (1) para extrair coordenadas e cotas de estacas e aparelhos de apoio teve sua criação motivada pelo desejo de reduzir o tempo consumido para a elaboração manual de uma tabela com esses mesmos dados. Como a modelagem do dispositivo estava locada nas coordenadas corretas e pelo fato do Dynamo possuir ferramentas integradas ao Autodesk Revit que permitem a leitura de dados do modelo, a rotina para extração e atribuição dos parâmetros de coordenadas e cotas em cada elemento de estaca e aparelho de apoio do modelo foi criada.

Para ilustrar a programação da rotina (1), a Figura 6 mostra que é solicitado ao usuário que selecione os elementos que terão os valores de cota, coordenada Leste e coordenada Norte extraídos do modelo, e então atribuídos individualmente nos parâmetros de cada aparelho de apoio e estaca. A lógica para a rotina realizar essas funções é através da seleção dos dados de interesse no modelo do Autodesk Revit, identificação das coordenadas e cota da origem do modelo, que serão a base para realizar os cálculos dessas informações, que serão posteriormente, atribuídas aos parâmetros de cada elemento selecionado do modelo. Após a atribuição dos valores nos parâmetros dos elementos, é possível criar tabelas baseadas nesses parâmetros com ferramentas nativas do Autodesk Revit de maneira simples.

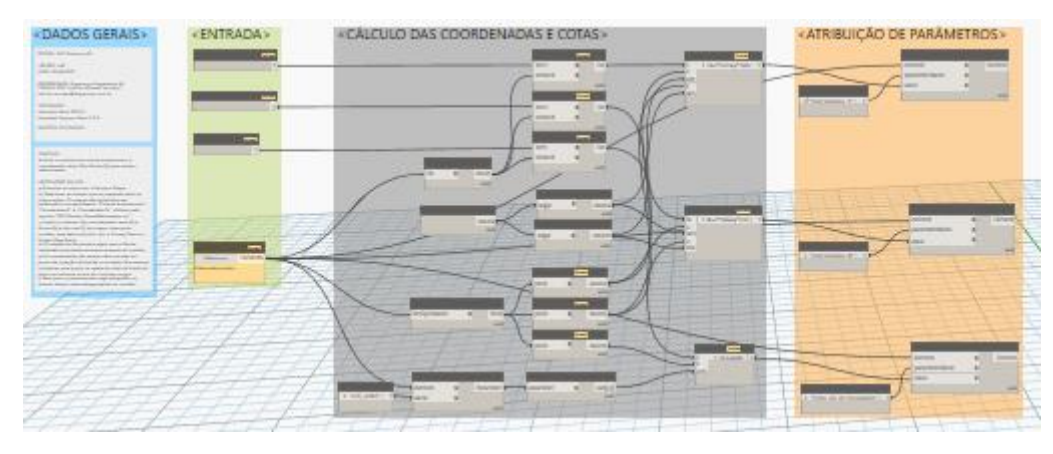

**Figura 6: Rotina (1) criada para extração de coordenadas e cotas de estacas e aparelhos de apoio no dispositivo do km 90+950.**

O levantamento quantitativo da área de fôrmas das pontes também se mostrou interessante para criação de uma rotina que otimizasse tal tarefa, já que para uma obra de arte, mesmo com planilhas automáticas do Excel, é uma tarefa que demanda considerável tempo para ser realizada.

A título de exemplo, a Figura 7 ilustra a programação da rotina (2), que realiza a modelagem automática de painéis fictícios de fôrmas através da seleção das faces dos elementos estruturais no modelo do Revit, além do cálculo da área de cada painel de fôrma e a atribuição das propriedades de área de forma total para cada elemento estrutural cuja(s) face(s) tenha(m) sido selecionada(s). Ao lado, apresenta-se o exemplo do dispositivo no km 90+950, que teve seus painéis modelados e seu quantitativo de área de forma levantado a partir deste processo, já que, a ferramenta nativa do Autodesk Revit pra criação de tabelas identifica os painéis criados e seus respectivos parâmetros.

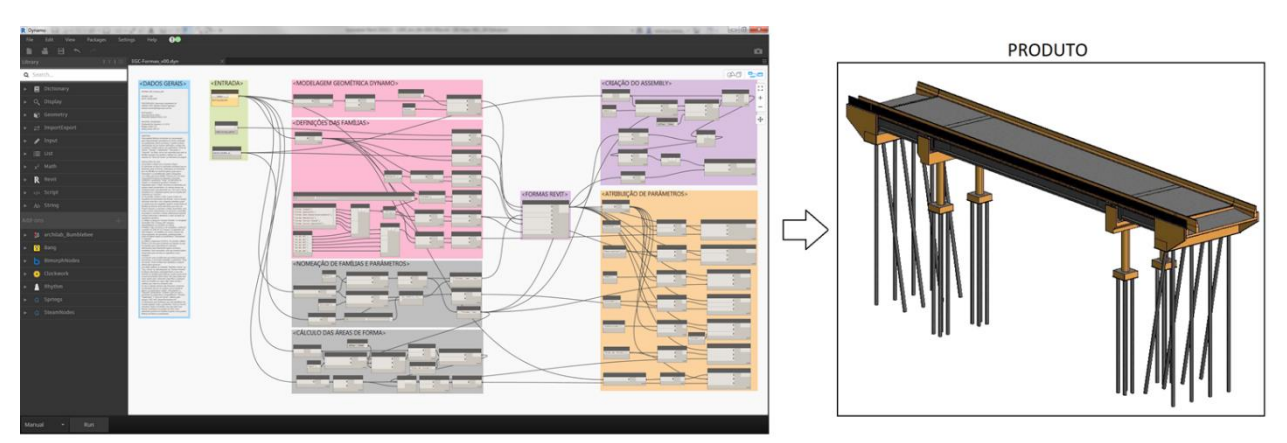

**Figura 7: Rotina (2) criada para modelagem de fôrmas no dispositivo do km 90+950.**

Seguindo a mesma motivação de otimizar o levantamento quantitativo correto do volume de concreto do dispositivo do km 90+950, foi criada a rotina (3) que realiza o recorte volumétrico das lajotas prémoldadas em contato com a laje moldada in loco, já que a modelagem da laje do tabuleiro é feita de uma maneira simples com a espessura total do tabuleiro sem previamente considerar a localização e volume ocupado pelas pré-lajes. E, além disso, permite a visualização da laje isolada com os recortes dos volumes das lajotas pré-moldadas e garante que o valor do parâmetro de volume desse elemento calculado automaticamente pelo Autodesk Revit seja preciso. É necessário para o funcionamento dessa rotina que o usuário apenas selecione a laje do tabuleiro e a partir disso a própria programação consegue identificar as pré-lajes do modelo, realizando o corte volumétrico na laje de maneira rápida e precisa. Tendo em vista a grande quantidade de elementos de pré-laje, que precisam ser selecionados e recortados individualmente no método tradicional, o uso dessa rotina confere muito mais agilidade ao processo de modelagem.

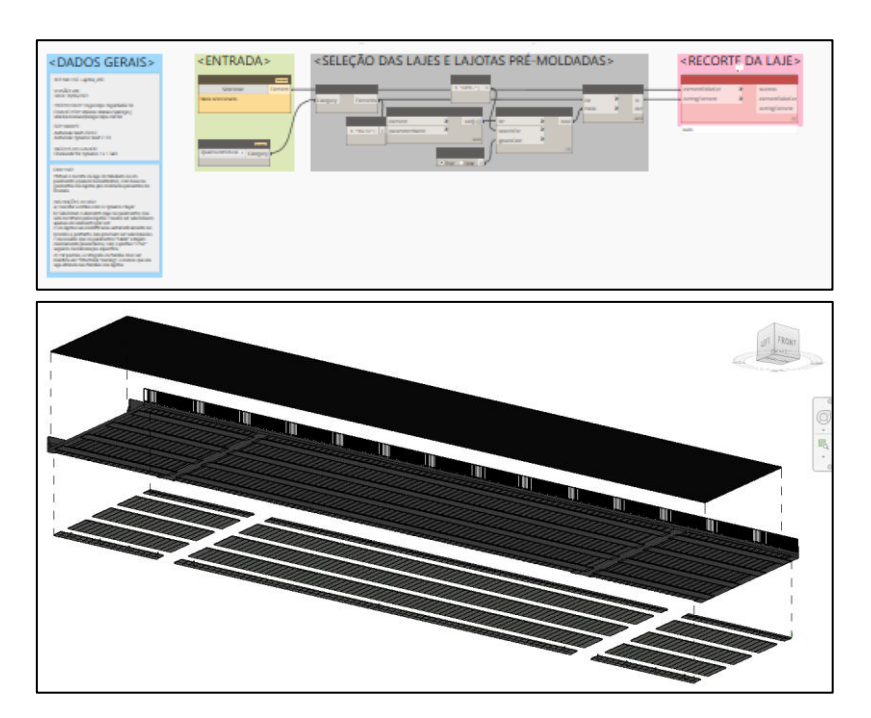

**Figura 8: Rotina (3) criada para recorte volumétrico das pré-lajes no dispositivo do km 90+950.**

Outra programação de suma importância para um fluxo mais otimizado de projeto, foi a da rotina (4) de modelagem tridimensional das bainhas dos cabos de protensão em longarinas pré-fabricadas, que contém diversos cabos protendidos com geometria não linear, já que próximo do apoio da longarina os cabos estão alinhados na vertical e no meio das longarinas os cabos estão alinhados na horizontal, resultando em uma geometria que altera ao longo de seu comprimento nos três planos do espaço.

O Autodesk Revit, não possui ferramentas que auxiliam na modelagem precisa de elementos 3D com as características geométricas dos cabos de protensão, porém, com o auxílio do Dynamo foi possível realizar tal tarefa de forma rápida, precisa e eficiente. A rotina criada consegue realizar a modelagem dos cabos a partir do fornecimento, por parte do usuário, do diâmetro e coordenadas de pontos da bainha do cabo de protensão nos três eixos do espaço, sendo que, quanto mais pontos fornecidos para a rotina mais precisa a modelagem se tornará. Na sequência o usuário deve selecionar a longarina dentro do modelo na qual deseja-se inserir o cabo, e então, a rotina identifica as coordenadas da longarina, modela a bainha do cabo a partir de cálculos baseados nas coordenadas e diâmetro fornecidos, e por fim, insere o elemento criado dentro da longarina do modelo do Autodesk Revit com geometria precisa e parâmetros do elemento preenchidos, como ilustram as Figuras 9 e 10.

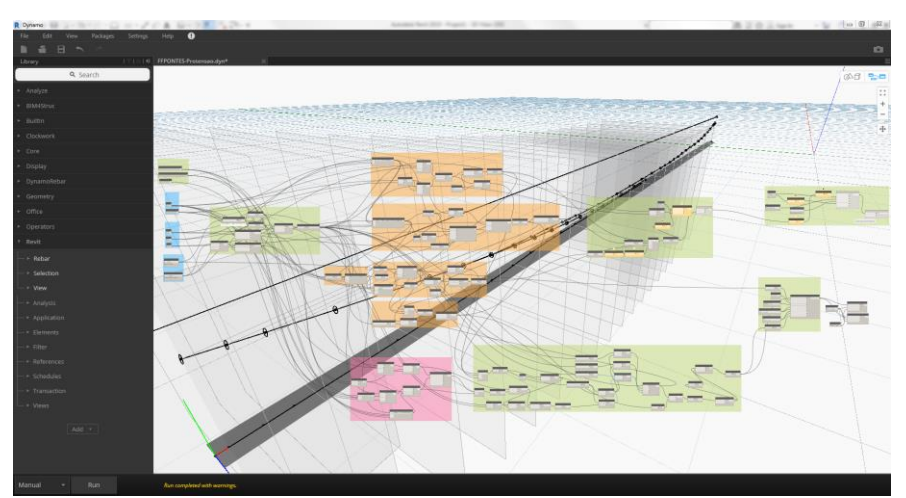

**Figura 9 – Rotina (4) criada para modelagem de cabos de protensão em longarinas.**

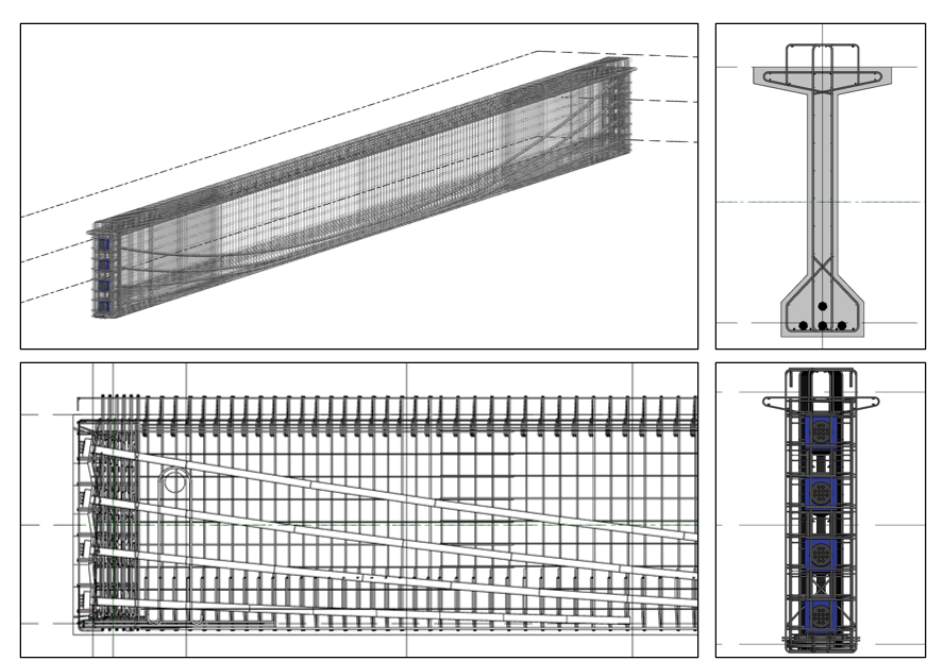

**Figura 10 – Exemplo da utilização da rotina (4) para modelagem de cabos de protensão em uma das longarinas no dispositivo do km 90+950.**

#### **Conclusões**

Com o desafio de realizar o modelo de pontes em uma rodovia com um nível de detalhamento alto, como o trecho de duplicação da SP-255 abordado neste artigo, foi necessária a busca por soluções que reduzissem o trabalho consumido para criar um modelo completo e que fossem incorporadas no processo padrão de elaboração de projetos de pontes.

As rotinas desenvolvidas foram bem recebidas pelos engenheiros e projetistas envolvidos no projeto, o que evidencia que o usuário não necessita ter conhecimento sobre programação para utilizar as rotinas do Dynamo, sendo um ponto positivo para a adaptação de profissionais que ainda não estão inseridos no fluxo de trabalho da metodologia "*Building Information Modeling*".

Portanto, a integração de ferramentas de programação visual com os *softwares* de modelagem tridimensional se mostra uma combinação importante e poderosa que auxilia no fluxo da elaboração do projeto de obras de arte especiais na metodologia BIM, já que, otimiza o tempo consumido para tarefas repetitivas e permite a criação de elementos com geometrias extremamente complexas, que as ferramentas nativas dos *softwares* de modelagem podem não ter a capacidade para realizar.

### **Referências**

AUTODESK Dynamo. 2021. Disponível em < [https://dynamobim.org](https://dynamobim.org/) >.

AUTODESK Revit. 2020. Disponível em [< https://help.autodesk.com/view/RVT/2020/ENU/](https://help.autodesk.com/view/RVT/2020/ENU/) >.

- BRASIL. Decreto-lei n° 9.983, de 22 de agosto de 2019. Diário Oficial da União: seção 1, Brasília, DF, 23 ago. 2019.
- BRASIL. Decreto-lei n° 10.306, de 02 de abril de 2020. Diário Oficial da União: seção 1, Brasília, DF, 03 abr. 2020.
- BIMFORUM. Level of Development (LOD) Specification Part I & Commentary, 2017.

METRÔ-SP. MAN-10-203. Diretrizes para o desenvolvimento de projetos BIM, 2013.

- DNIT. Plano de Execução BIM, 2021.
- EASTMAN, C.; SACKS, R.; LEE, G.; TEICHOLZ, P. BIM Handbook A Guide to Building Information Modeling for Owners, Designers, Engineers, Contractors and Facility Managers, 2018.
- GOVERNO DO ESTADO DO PARANÁ. Caderno BIM: coletânea de cadernos orientadores: caderno de especificações técnicas para contratação e projetos em BIM – Edificações. Curitiba, PR, 2018.
- SABESP. Caderno bim (mandate) para contratação de projetos. São Paulo, SP, 2022.